## **Dat Menüband versteken**

Op mien Laptop is de Billschirm nich so grot. Dor stöört mi mennigmaal dat allto dicke "Menüband", also de dicke Liest vun Symbolen ünner dat Menü vun Word. Dat kannst wegklappen laten, un dat geiht ganz licht:

- Heel baven rechts wiest Se op den lierlütten Piel blangen dat blage Fraagteken.
- Nerrn kümmt en lütte Info vörtüüg, de seggt, dat Se hier dat "Menüband minimieren" köönt.
- Klickt Se op den Piel  $\infty$
- Nu verswinnt dat Menüband.

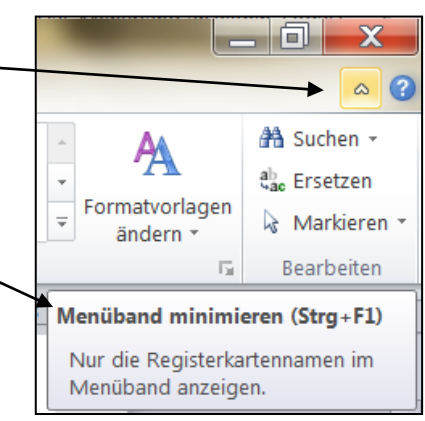

Dat is moi bi't Tippen. Man schaad is: Elkmaal, wenn Se en

Befehl geven wüllt, mööt Se nu op den Menünaam klicken, eerst denn kümmt dat Band wedder vörtüüg. Lästig, wenn een veel Befehlen gifft – moi, wenn een bloots tippen mutt.

## **Menüband wedderhalen:**

Annersrüm geiht't ok:

- $\bullet$  De lütte Piel  $\degree$  hett sien Richt ümdreiht, wenn dat Menüband wegklappt is, man he arbeidt noch.
- Wiest Se op, denn verkünnt de Info nerrn, dat Se dat Menümand nu wedder "erweitern" kunnen.
- Klickt Se op den Piel, is allens as tovöör.

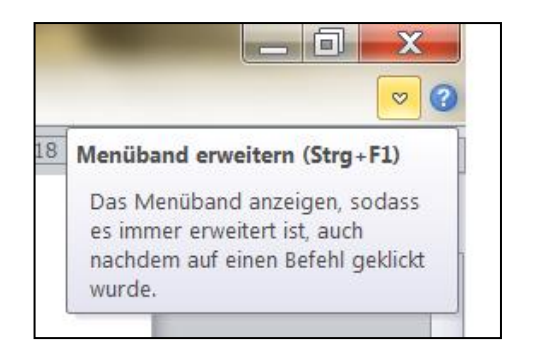

Hebbt Se noch Word 7 (un nich Word 10), dennso seht Se villicht den lütten Nupsi  $\Box$  gor nich. Maakt nix: Wenn Se dat Menüband rechtsklickt, findt Se dor den Befehl "Multifunktionsleiste minimieren". Klickt Se dat an, kriggt de en Hoken...

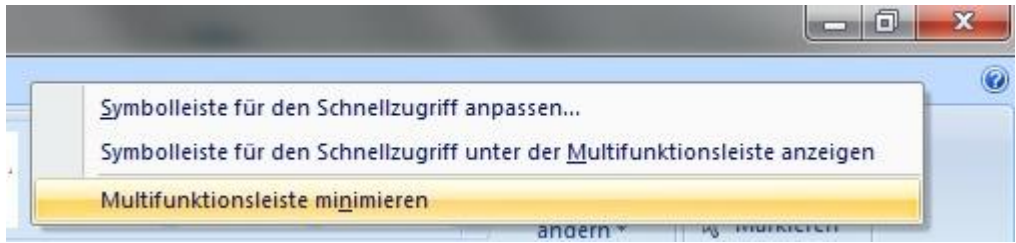

...un noch en Klick löschen den Hoken wedder. Dat Menüband klappt denn ok in orr ut.

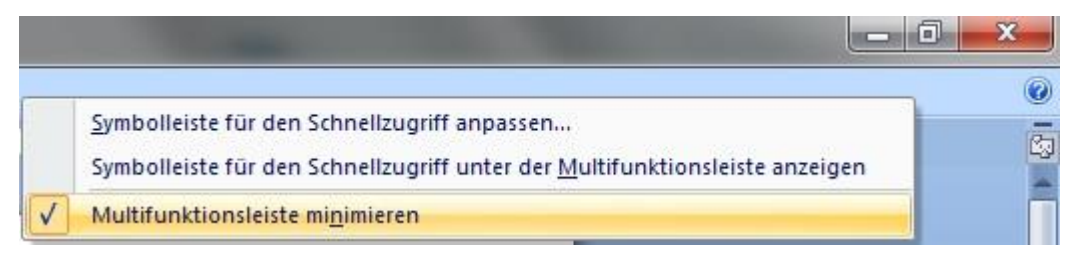